# **Аксессуарный декодер для управления сервоприводом стрелок, светофоров (индикацией пульта управления стрелками) и переключением полярности крестовин стрелок DCC\_SERVO\_ACC\_V3\_LE**

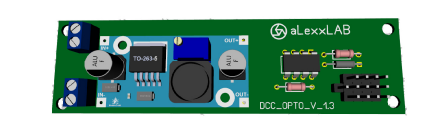

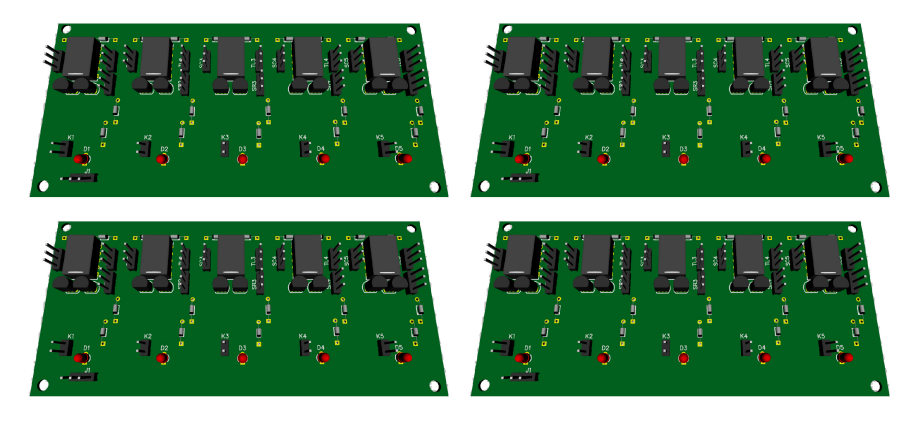

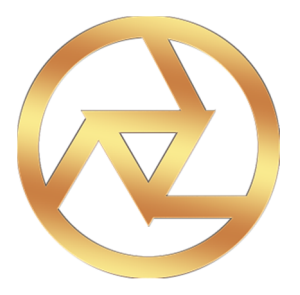

**aLexxLAB 2016**

#### **Основные характеристики.**

Данный декодер позволяет управлять всеми стрелками и светофорами на макете

- Диапазон адреса декодера от 1 до 1024.
- Вы можете подключить одновременно 2 Фетрелок и 2 Фетофоров.
- Независимое питание, опторазвязка (от командной станции принимаются только команды), что уменьшает нагрузку на командную станцию.
- Управление светофором и крестовиной стрелки.
- Простота установки и настройки.
- Данный декодер можно использовать как в цифровой, так и в аналоговой системе.

## **Подключения декодера.**

### !!! Все подключения производить только при обесточенном декодере!!!

Для работы данного декодера будет необходим блок питания постоянного тока 12- 24В, 1,5-4А. Подключение производится по следующей схеме (для меньшей путаницы изображено подключение одного канала, т.к. остальные подключаются аналогично):

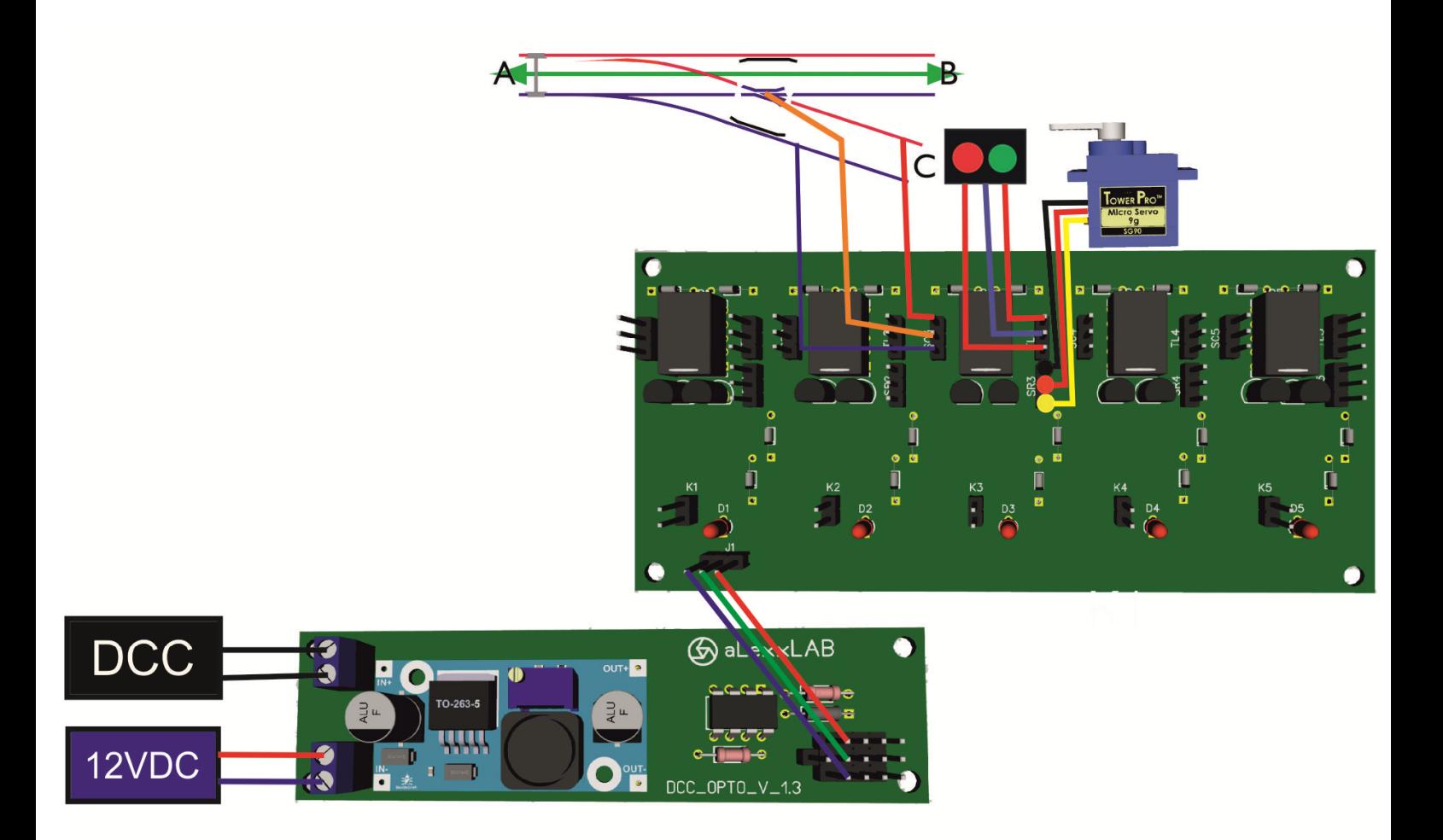

Схема 1. Подключения декодера.

- 1. Выход на сервоприводы рассчитан на 3.7 вольта.
- 2. При подключении светофора (индикации пульта управления) учитываем, что там напряжение 5 вольт. Будет необходимо установить последовательно со светодиодами понижающие сопротивления. Рассчитать номинал сопротивления будет можно по следующей ссылке: http://www.casemods.ru/services/raschet\_rezistora.html
- 3. Подключение крестовины стрелки. На стрелках некоторых производителей можно запитывать крестовину стрелки. Нужно будет использовать мультиметр для прозвонки правильного подключения. В варианте со стрелками Roco Geoline, разъем уже будет установлен на декодере и подключается в родному от стрелки. При использовании стрелок других производителей, руководствуемся схемой выше.

#### **Схема 2. Подключение крестовины стрелки.**

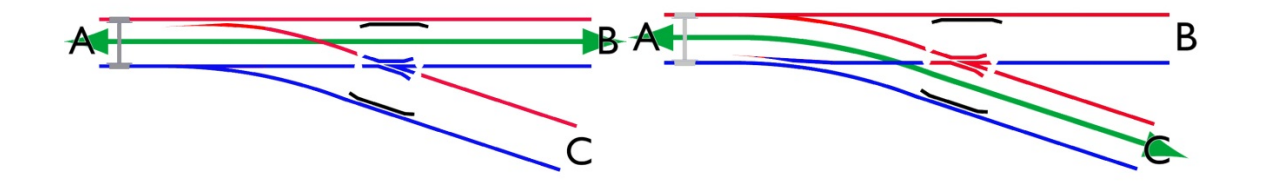

Как видно из схем выше, на крестовине будет меняться полярность. Для этого на крестовину надо подключить как на схеме 1. Мультиметром при этом проверяем правильность подключения: устанавливаем на нем режим вольтметра переменного тока (ACV) и, руководствуясь схемой 2, замеряем напряжение между рельсом и крестовиной.

#### **Программирование.**

Каналы программируются независимо друг от друга. Переход в режим программирования осуществляется замыканием разъема К1-5 (схема 1) на 3 секунды. Далее светодиод  $D_{1-5}$  (схема 1) начинает мигать с малой частотой. Переключение между режимами программирования производится кратковременным замыканием разъема  $D_{1.5}$ . Выход из режима программирования аналогичен.

#### Основные настройки.

Задание переменной производится выбором № стрелки и ее переключением с пульта командной станции. Например, Вам нужно поменять какое-либо значение на 25. Заходим в режим программирования, на пульте КС выбираем номер стрелки 25 и нажимаем кнопку переключения положения стрелки. Переменная задана и декодер переходит в обычный режим.

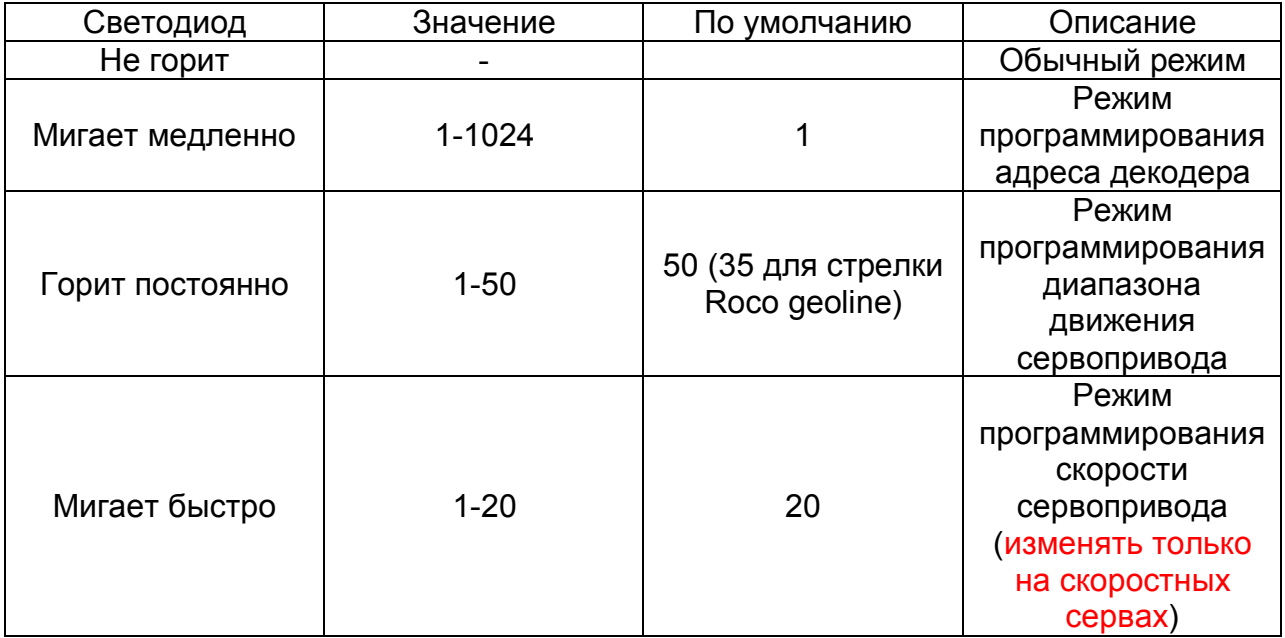

# Использование декодера в аналоговой системе.

Данный декодер можно использовать как в цифровой, так и в аналоговой системе. В аналоговом режиме переключение стрелки производится кратковременным замыканием разъема К<sub>1-5</sub> (схема 1). Для удобства лучше использовать выносную кнопку.